# **Inhaltsverzeichnis**

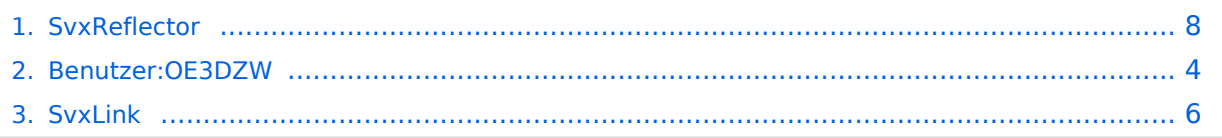

## **SvxReflector**

[Versionsgeschichte interaktiv durchsuchen](https://wiki.oevsv.at) [VisuellWikitext](https://wiki.oevsv.at)

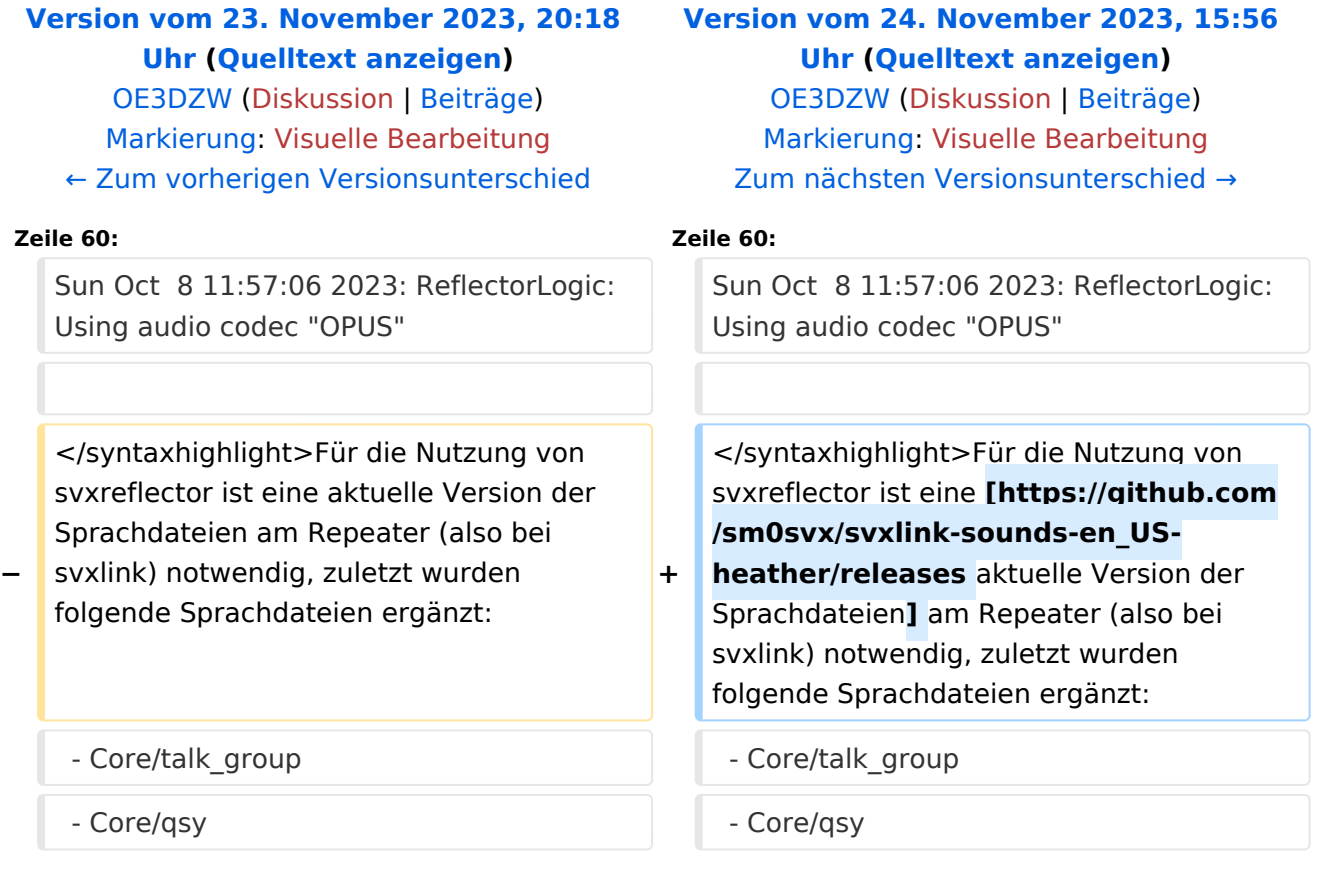

### Version vom 24. November 2023, 15:56 Uhr

#### Installation

Svxreflector 1.0 ist in Debian 12 enthalten. Talkgroups werden erst ab Version 2.0 unterstützt. Diese muss händisch erzeugt werden.

[Svxlink-](#page-5-0)Code aus Github clonen:

```
cd /opt
apt -y install git
git clone https://github.com/sm0svx/svxlink
cd svxlink/
cat INSTALL.adoc
```

```
apt -y install build-essential cmake doxygen pkg-config \setminuslibsigc++-2.0-dev libasound2-dev libspeex-dev libopus-dev libogg-dev \
libpopt-dev libgcrypt20-dev libgpiod-dev librtlsdr-dev libjsoncpp-dev \
tcl-dev libgsm1-dev libcurl4-openssl-dev groff
```

```
 cd src
   mkdir build
   cd build
  # QT4 not in Debian 12 (only QT5), skip QT UI
  # cmake .. -DUSE_QT=NO
  # Debian-style variant with further options set
   cmake -DCMAKE_INSTALL_PREFIX=/usr -DSYSCONF_INSTALL_DIR=/etc -
DLOCAL STATE DIR=/var -DUSE QT=OFF -DWITH SYSTEMD=yes..
   make
   make doc
   useradd svxlink
   # usermod -a -G gpio svxlink
   sudo usermod -a -G audio svxlink
   sudo make install
   sudo ldconfig
```
Nun sollte nicht nur svxlink, sondern auch svxreflector verfügbar sein.

Nachdem svxreflector.conf angepasst ist können sich Nodes (svxlink-Server) verbinden:

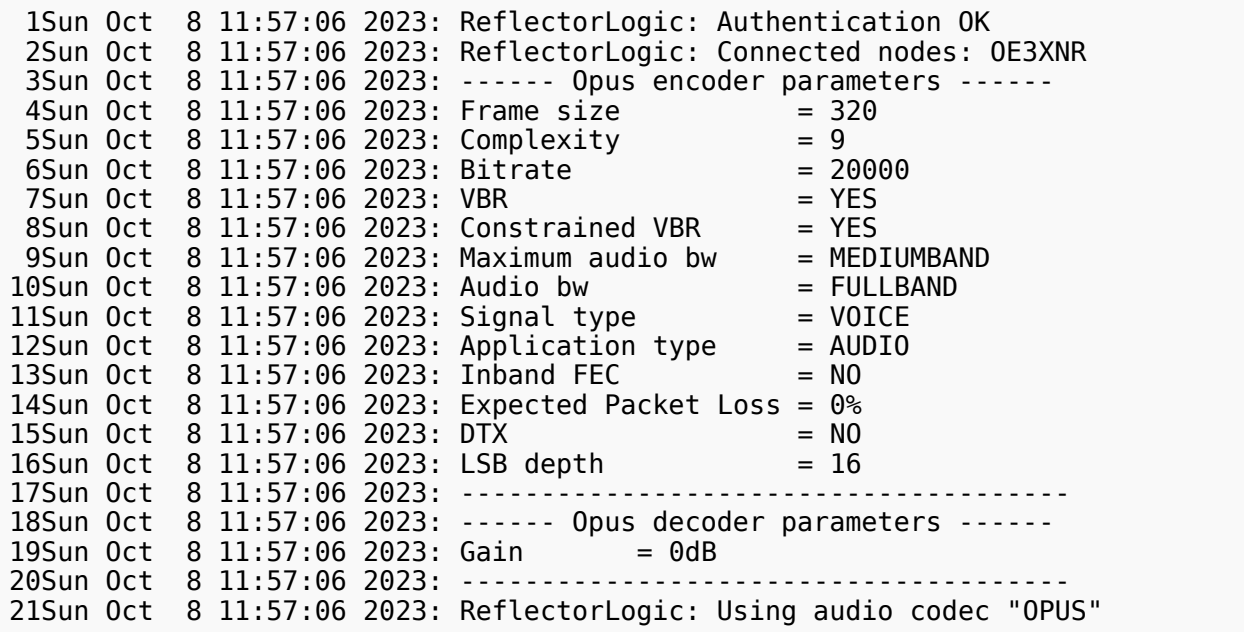

Für die Nutzung von svxreflector ist eine [aktuelle Version der Sprachdateien](https://github.com/sm0svx/svxlink-sounds-en_US-heather/releases) am Repeater (also bei svxlink) notwendig, zuletzt wurden folgende Sprachdateien ergänzt:

- Core/talk\_group
- Core/qsy
- Core/ignored
- Core/monitor
- Default/previous

## <span id="page-3-0"></span>**SvxReflector: Unterschied zwischen den Versionen**

[Versionsgeschichte interaktiv durchsuchen](https://wiki.oevsv.at) [VisuellWikitext](https://wiki.oevsv.at)

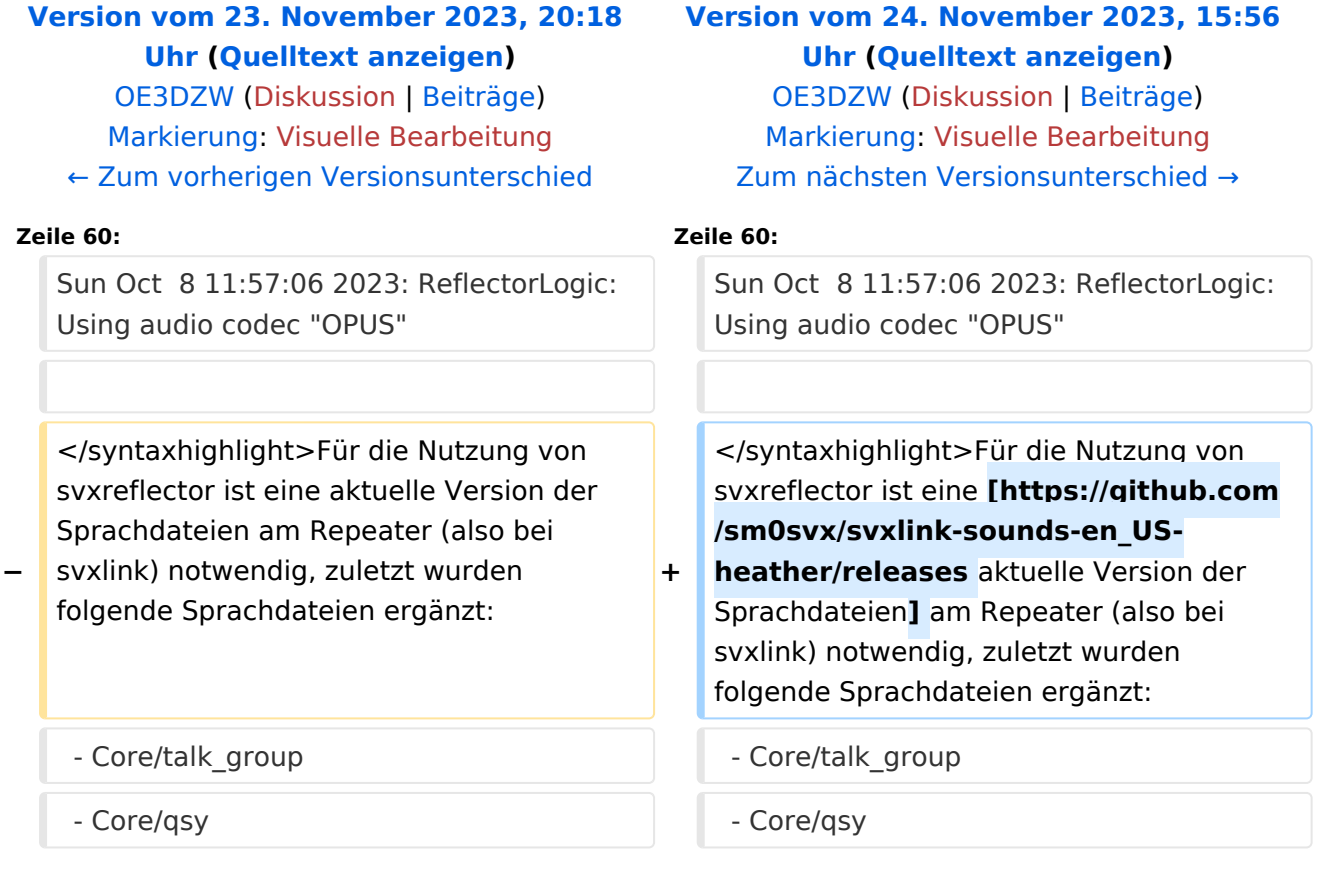

### Version vom 24. November 2023, 15:56 Uhr

#### Installation

Svxreflector 1.0 ist in Debian 12 enthalten. Talkgroups werden erst ab Version 2.0 unterstützt. Diese muss händisch erzeugt werden.

[Svxlink-](#page-5-0)Code aus Github clonen:

```
cd /opt
apt -y install git
git clone https://github.com/sm0svx/svxlink
cd svxlink/
cat INSTALL.adoc
```

```
apt -y install build-essential cmake doxygen pkg-config \setminuslibsigc++-2.0-dev libasound2-dev libspeex-dev libopus-dev libogg-dev \
libpopt-dev libgcrypt20-dev libgpiod-dev librtlsdr-dev libjsoncpp-dev \
tcl-dev libgsm1-dev libcurl4-openssl-dev groff
```

```
 cd src
   mkdir build
   cd build
  # QT4 not in Debian 12 (only QT5), skip QT UI
  # cmake .. -DUSE_QT=NO
  # Debian-style variant with further options set
   cmake -DCMAKE_INSTALL_PREFIX=/usr -DSYSCONF_INSTALL_DIR=/etc -
DLOCAL STATE DIR=/var -DUSE QT=OFF -DWITH SYSTEMD=yes..
   make
   make doc
   useradd svxlink
   # usermod -a -G gpio svxlink
   sudo usermod -a -G audio svxlink
   sudo make install
   sudo ldconfig
```
Nun sollte nicht nur svxlink, sondern auch svxreflector verfügbar sein.

Nachdem svxreflector.conf angepasst ist können sich Nodes (svxlink-Server) verbinden:

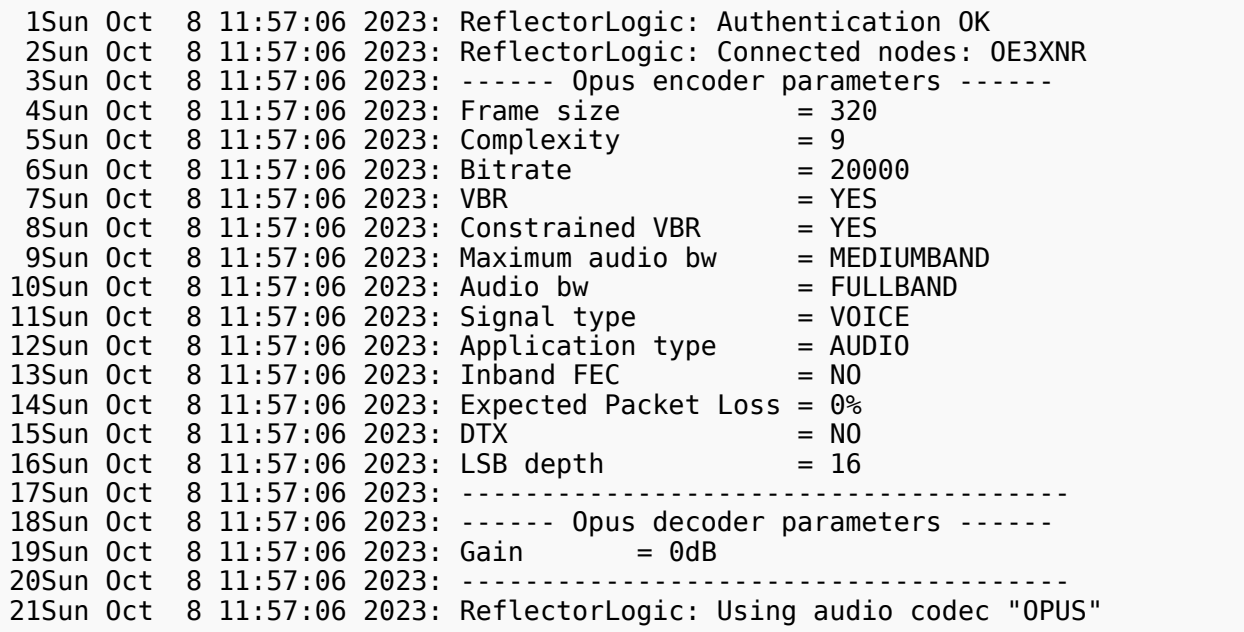

Für die Nutzung von svxreflector ist eine [aktuelle Version der Sprachdateien](https://github.com/sm0svx/svxlink-sounds-en_US-heather/releases) am Repeater (also bei svxlink) notwendig, zuletzt wurden folgende Sprachdateien ergänzt:

- Core/talk\_group
- Core/qsy
- Core/ignored
- Core/monitor
- Default/previous

## <span id="page-5-0"></span>**SvxReflector: Unterschied zwischen den Versionen**

[Versionsgeschichte interaktiv durchsuchen](https://wiki.oevsv.at) [VisuellWikitext](https://wiki.oevsv.at)

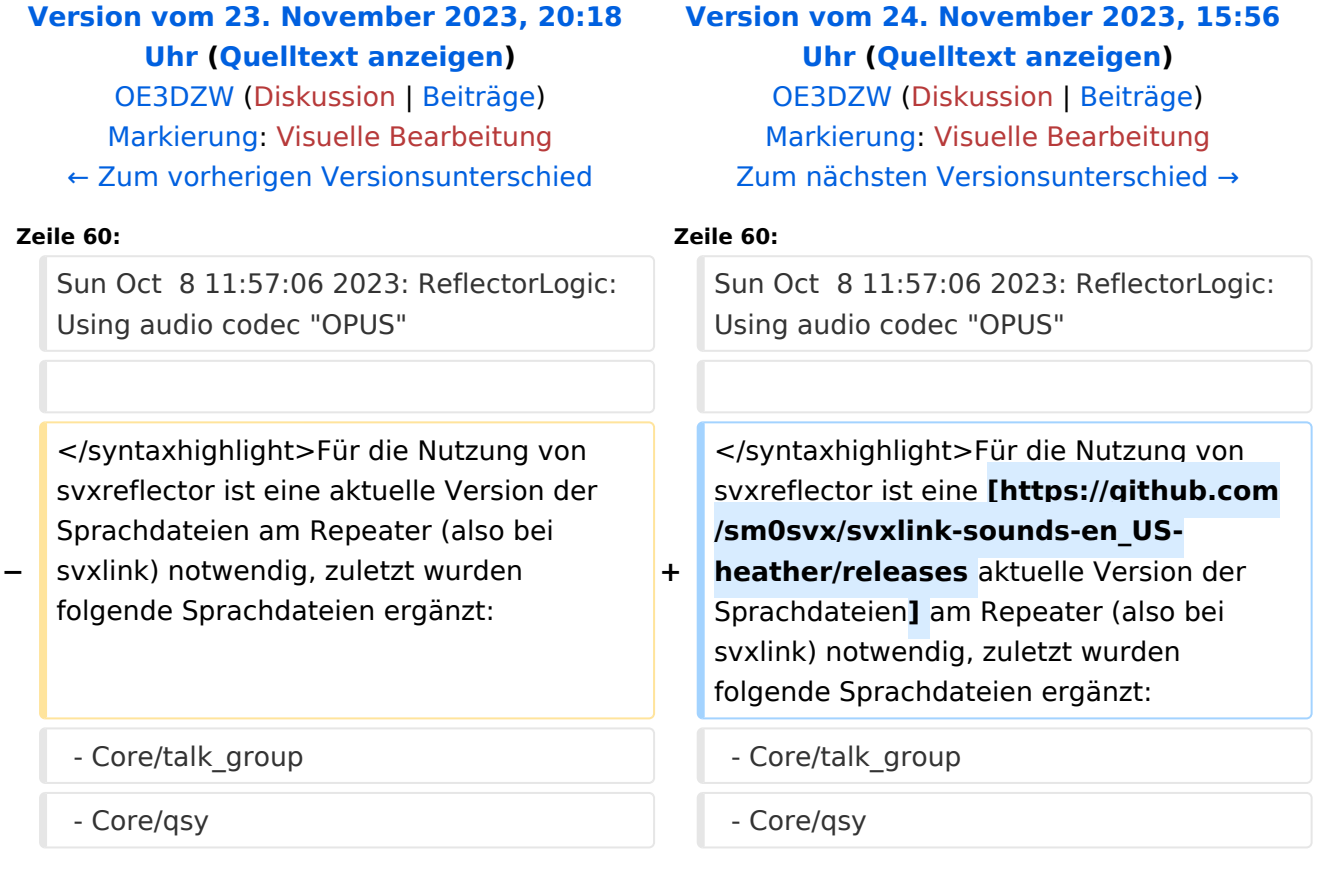

### Version vom 24. November 2023, 15:56 Uhr

#### Installation

Svxreflector 1.0 ist in Debian 12 enthalten. Talkgroups werden erst ab Version 2.0 unterstützt. Diese muss händisch erzeugt werden.

[Svxlink-](#page-5-0)Code aus Github clonen:

```
cd /opt
apt -y install git
git clone https://github.com/sm0svx/svxlink
cd svxlink/
cat INSTALL.adoc
```

```
apt -y install build-essential cmake doxygen pkg-config \setminuslibsigc++-2.0-dev libasound2-dev libspeex-dev libopus-dev libogg-dev \
libpopt-dev libgcrypt20-dev libgpiod-dev librtlsdr-dev libjsoncpp-dev \
tcl-dev libgsm1-dev libcurl4-openssl-dev groff
```

```
 cd src
   mkdir build
   cd build
  # QT4 not in Debian 12 (only QT5), skip QT UI
  # cmake .. -DUSE_QT=NO
  # Debian-style variant with further options set
   cmake -DCMAKE_INSTALL_PREFIX=/usr -DSYSCONF_INSTALL_DIR=/etc -
DLOCAL STATE DIR=/var -DUSE QT=OFF -DWITH SYSTEMD=yes..
   make
   make doc
   useradd svxlink
   # usermod -a -G gpio svxlink
   sudo usermod -a -G audio svxlink
   sudo make install
   sudo ldconfig
```
Nun sollte nicht nur svxlink, sondern auch svxreflector verfügbar sein.

Nachdem svxreflector.conf angepasst ist können sich Nodes (svxlink-Server) verbinden:

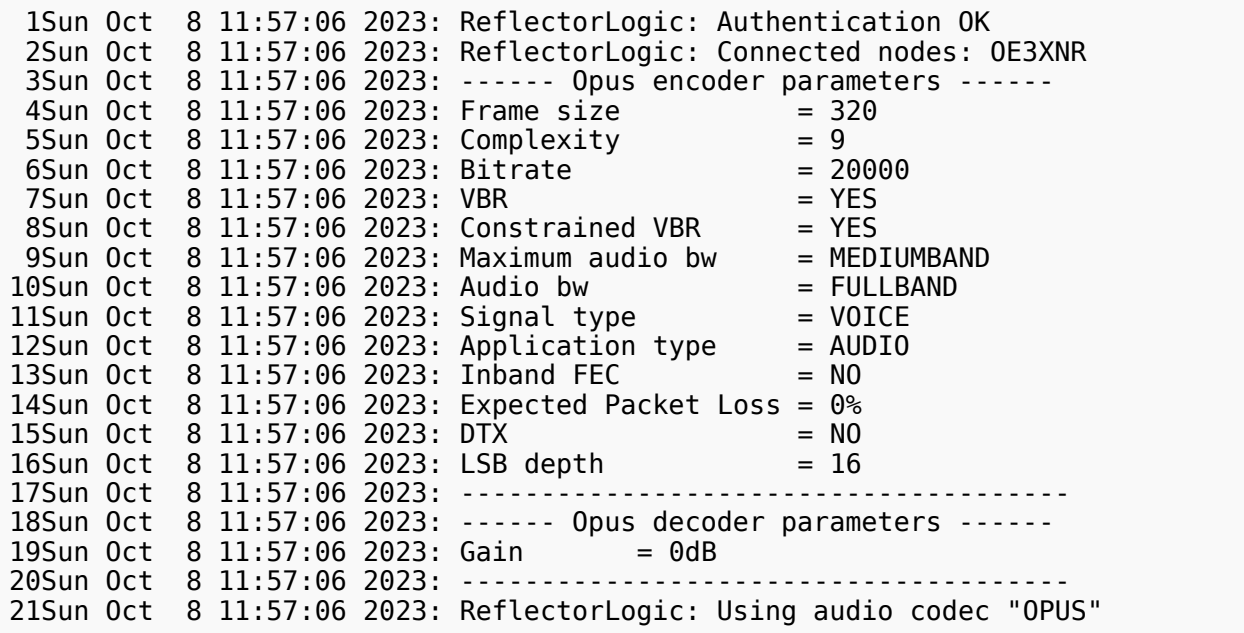

Für die Nutzung von svxreflector ist eine [aktuelle Version der Sprachdateien](https://github.com/sm0svx/svxlink-sounds-en_US-heather/releases) am Repeater (also bei svxlink) notwendig, zuletzt wurden folgende Sprachdateien ergänzt:

- Core/talk\_group
- Core/qsy
- Core/ignored
- Core/monitor
- Default/previous

## <span id="page-7-0"></span>**SvxReflector: Unterschied zwischen den Versionen**

[Versionsgeschichte interaktiv durchsuchen](https://wiki.oevsv.at) [VisuellWikitext](https://wiki.oevsv.at)

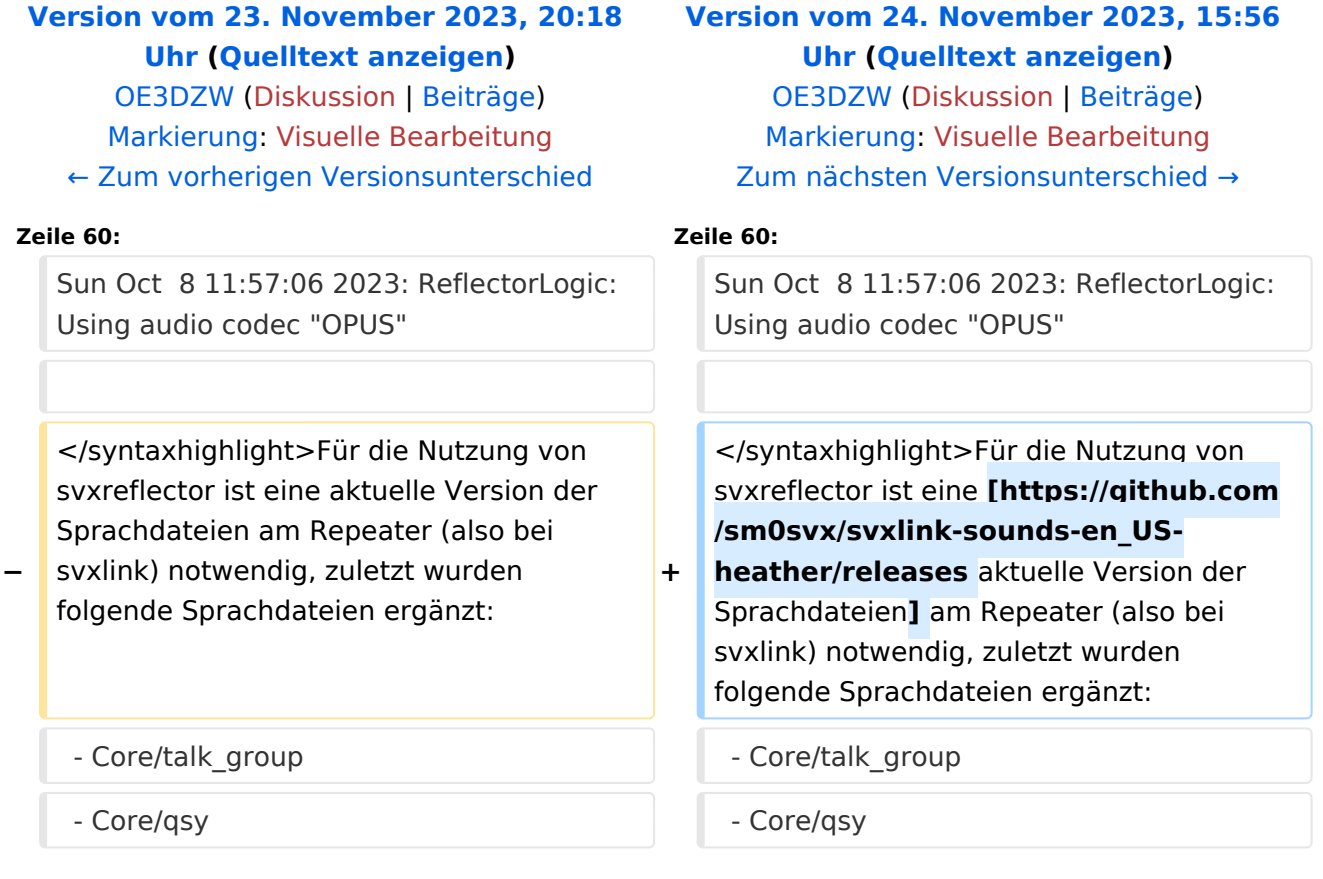

### Version vom 24. November 2023, 15:56 Uhr

#### Installation

Svxreflector 1.0 ist in Debian 12 enthalten. Talkgroups werden erst ab Version 2.0 unterstützt. Diese muss händisch erzeugt werden.

[Svxlink-](#page-5-0)Code aus Github clonen:

```
cd /opt
apt -y install git
git clone https://github.com/sm0svx/svxlink
cd svxlink/
cat INSTALL.adoc
```

```
apt -y install build-essential cmake doxygen pkg-config \setminuslibsigc++-2.0-dev libasound2-dev libspeex-dev libopus-dev libogg-dev \
libpopt-dev libgcrypt20-dev libgpiod-dev librtlsdr-dev libjsoncpp-dev \
tcl-dev libgsm1-dev libcurl4-openssl-dev groff
```

```
 cd src
   mkdir build
   cd build
  # QT4 not in Debian 12 (only QT5), skip QT UI
  # cmake .. -DUSE_QT=NO
  # Debian-style variant with further options set
   cmake -DCMAKE_INSTALL_PREFIX=/usr -DSYSCONF_INSTALL_DIR=/etc -
DLOCAL STATE DIR=/var -DUSE QT=OFF -DWITH SYSTEMD=yes..
   make
   make doc
   useradd svxlink
   # usermod -a -G gpio svxlink
   sudo usermod -a -G audio svxlink
   sudo make install
   sudo ldconfig
```
Nun sollte nicht nur svxlink, sondern auch svxreflector verfügbar sein.

Nachdem svxreflector.conf angepasst ist können sich Nodes (svxlink-Server) verbinden:

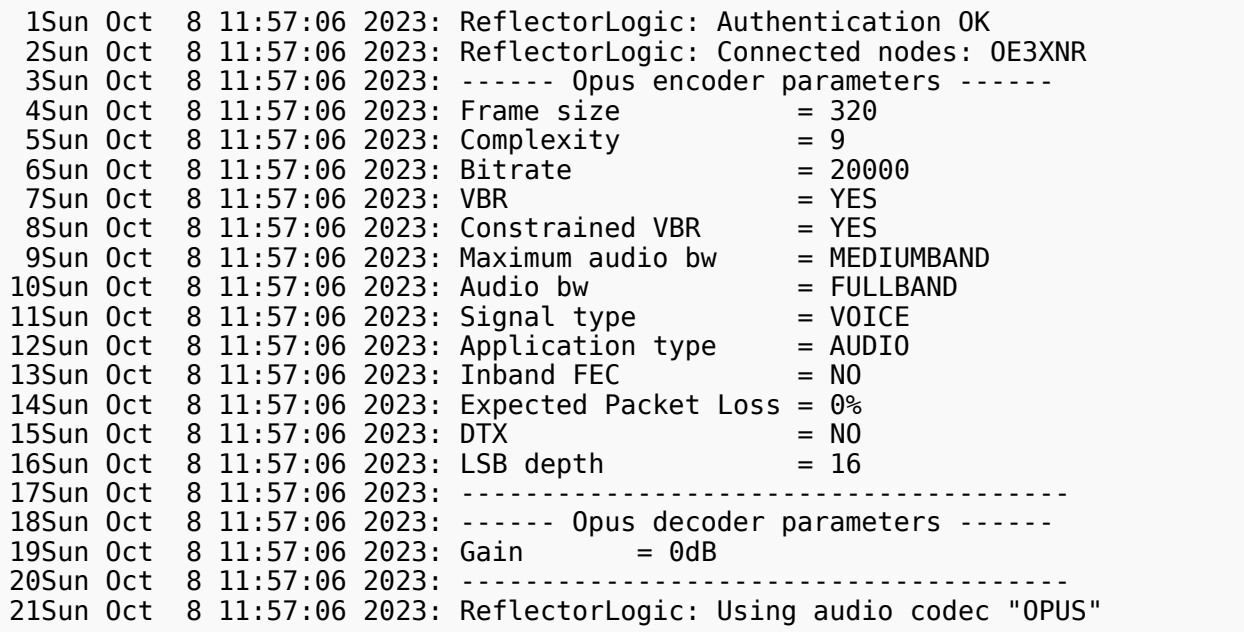

Für die Nutzung von svxreflector ist eine [aktuelle Version der Sprachdateien](https://github.com/sm0svx/svxlink-sounds-en_US-heather/releases) am Repeater (also bei svxlink) notwendig, zuletzt wurden folgende Sprachdateien ergänzt:

- Core/talk\_group
- Core/qsy
- Core/ignored
- Core/monitor
- Default/previous